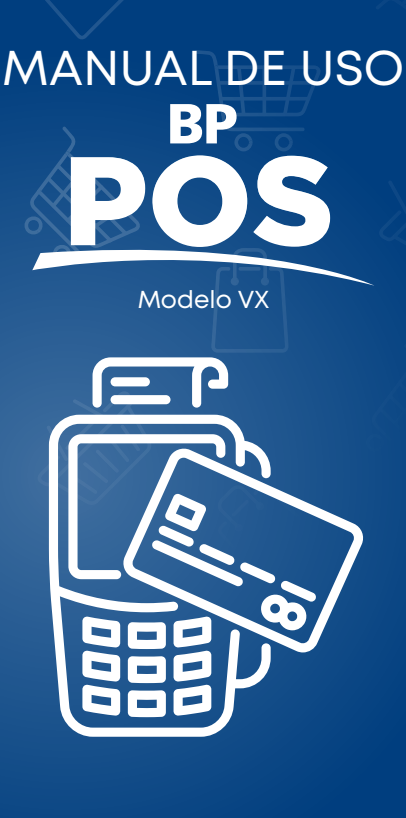

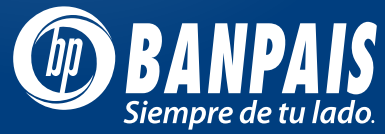

# Ventas

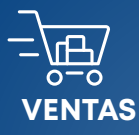

- **Presente tarjeta (inserte, 1. acerque o deslice).**
- **Digite los últimos 4 números 2. de la tarjeta. ENTER**
- **3. Digite el monto. ENTER**
- **Digite el impuesto, si aplica 4. (en caso de no cobrar el impuesto digite cero). ENTER**
- **5. Digite la propina si aplica. ENTER**
- **6. Verifique el monto total. ENTER**
- **Espere autorización y retire el 6. comprobante. ENTER**

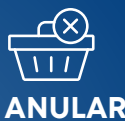

- **1. Presione la tecla F1.**
- **2. Digite el # de factura. ENTER**
- **3. Confirmar el monto. ENTER**

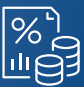

## **REPORTES**

**1.Presione la tecla F3. 2.Digite la clave de seguridad. ENTER**

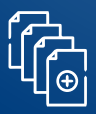

## **CIERRE DUPLICADO DE UN VOUCHER EN ESPECÍFICO**

**1. Presione la tecla F2. 2. Digite el # de factura. ENTER**

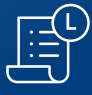

- **1.Presione la tecla F4.**
- **2.Digite la clave de seguridad del comercio. ENTER**
- **3.Verifique el monto de las ventas de todos los adquirentes. ENTER**

## Venta de extrafinanciamiento

### CONFIRMAR DISPONIBLES

1

2

- **1.** Seleccione Consulta extrafinanciamiento. **ENTER**
- **2.** Deslice, inserte o acerque la tarjeta.
- **3.** POS realiza la consulta.
- **4.** POS imprime el detalle del disponible.
- **5.** Verifique que el Tarjeta Habiente tenga crédito disponible para la compra a financiar.

### COMPRA EXTRAFINANCIAMIENTO

- **1.** Seleccione consulta extrafinanciamiento. **ENTER**
- **2.** Pulse enter para seleccionar extrafinanciamiento.
- **3.** Digite el sub total de la venta. **ENTER**
- **4.** Verifique el total de la venta. **ENTER**
- **5.** Deslice, inserte o acerque la tarjeta. Digite los meses que corresponden a la solicitud del cliente. **ENTER**
	- POS procesa e imprime el voucher de venta.